# AR-200/400

## **Quick Start**

Oct. 2017, Version 1.0.0

## Congratulations! .....

Thanks for purchasing the Accelerometer Data Logger Device - the signal measurement solution for vibration application. This Quick Start Guide will provide related information which needed to get start with the Accelerometer Data Logger Device. Please also consult the user manual for detailed information on the setup and usage of the Accelerometer Data Logger Device.

#### What's In the Box! ······

In addition to this guide, the package includes the following items:

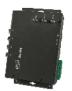

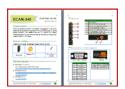

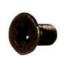

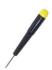

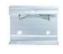

AR-200/AR-400

**Quick Start** 

Screw x 4

Screw Driver

E-mail: service@icpdas.com

**DIN-RAIL** 

## **Technical Support ·····**

- AR-X00 User Manual
   http://ftp.icpdas.com/pub/cd/ar/manual/
- AR-X00 Utility
   http://ftp.icpdas.com.tw/pub/cd/ar/utility/
- AR-X00 Website

http://www.icpdas.com/root/product/solutions/remote io/ar series/ar-x00.html

## Appearance

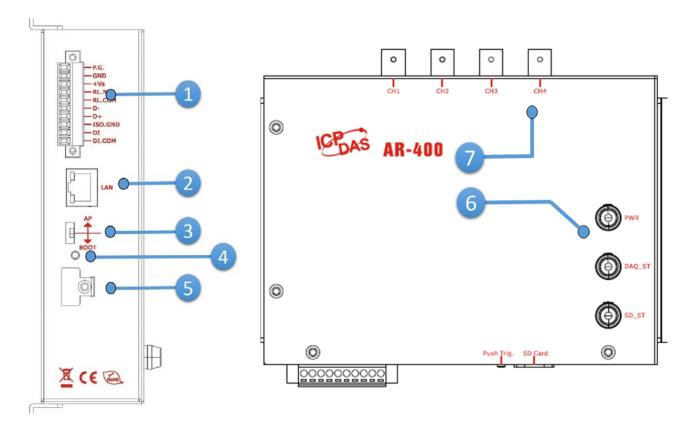

| No. | Description                        |
|-----|------------------------------------|
| 1   | Terminal block                     |
| 2   | Ethernet Port with RJ-45 connector |
| 3   | Init. DIP-switches                 |
| 4   | Push button                        |
| 5   | Micro SD slot                      |
| 6   | LED indicators                     |
| 7   | BNC connector                      |

E-mail: <a href="mailto:service@icpdas.com">service@icpdas.com</a>

## Wire connections and pin assignments

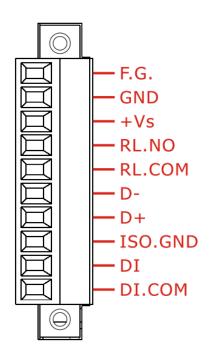

| Pin | Name    | Description            |  |
|-----|---------|------------------------|--|
| 1   | F.G     | _                      |  |
| 2   | GND     | Power<br>+10 ~ +30 VDC |  |
| 3   | +Vs     | 1 10 100 100           |  |
| 4   | RL.NO   | Relay                  |  |
| 5   | RL.COM  |                        |  |
| 6   | D-      | DC 405                 |  |
| 7   | D+      | RS-485                 |  |
| 8   | ISO.GND |                        |  |
| 9   | DI      | DI                     |  |
| 10  | DI.COM  |                        |  |

#### **LED** Indicator

| DAQ_ST              | SD_ST               | Description                                                         |  |  |  |  |
|---------------------|---------------------|---------------------------------------------------------------------|--|--|--|--|
| AP mode             |                     |                                                                     |  |  |  |  |
| Flash (Slow, 500ms) | OFF                 | ldle                                                                |  |  |  |  |
| Flash (Fast, 100ms) | OFF                 | Acquiring data                                                      |  |  |  |  |
| ON                  | Flash (Fast, 100ms) | <ul><li>Saving data</li><li>Formatting SD card</li></ul>            |  |  |  |  |
| Flash (Slow, 500ms) | Flash (Slow, 500ms) | <ul><li>Do not detect SD card</li><li>Illegal File System</li></ul> |  |  |  |  |
| Bootloader mode     |                     |                                                                     |  |  |  |  |
| Flash (Fast, 100ms) | Flash (Fast, 100ms) | Updating FW                                                         |  |  |  |  |

E-mail: <a href="mailto:service@icpdas.com">service@icpdas.com</a>

#### Push button

The Accelerometer Data Logger provide flexible trigger modes, one of them is Push button. The user should keep pressed button at least one second and then released button to start sampling data. Before the sampling time has elapsed, the user can keep pressed button at least one second to stop sampling data. The user can configure sampling rate and sampling time by configuration tool (AR\_Tool). About the more information of trigger modes, please refer to the user's manual.

The factory default sampling rate and sampling time:

AR-200: 200 KHZ, 30 seconds

AR-400: 125 KHZ, 30 seconds

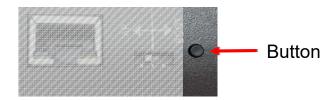

#### Init. DIP-switch

The Accelerometer Data Logger provide an Init. Dip switch, default in [AP]. The user can switch to [BOOT] and re-power on. The device will turn into Bootloader mode and wait for update firmware.

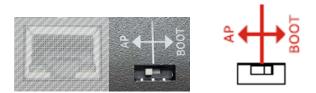

#### Configuration Tool

ICP DAS provides a configuration tool (AR\_Tool). AR\_Tool provide various functions. It provide device search function, trigger mode configurations, download files(\*.ar) from device, and so on.

The factory default IP address of the device is 192.168.255.100

About the more detail information for the AR-200/AR-400 module, please refer to the user's manual.

E-mail: service@icpdas.com